WORKSHOP06 – Processing, Querying and Visualizing Gene Expression Data CANB 7640

Aik Choon Tan, Ph.D. Associate Professor of Bioinformatics Division of Medical Oncology Department of Medicine aikchoon.tan@ucdenver.edu 10/16/2018 http://tanlab.ucdenver.edu/labHomePage/teaching/CANB7640/

# Affymetrix Power Tools

- Affymetrix Power Tools (APT) are a set of *cross-platform command line programs* that implement *algorithms for analyzing and working* with *Affymetrix GeneChip® arrays*.
- APT is an *open-source* project licensed under the GNU General Public License (GPL). (Developers who need a non- GPL license may purchase a commercial license from Affymetrix.)
- APT programs are intended for "*power users*" who prefer programs that can be utilized in scripting environments and are sophisticated enough to handle the complexity of extra features and functionality.
- The vision is that APT provides a platform for developing and deploying new algorithms without waiting for the GUI implementations.

# How to get Affymetrix Power Tools?

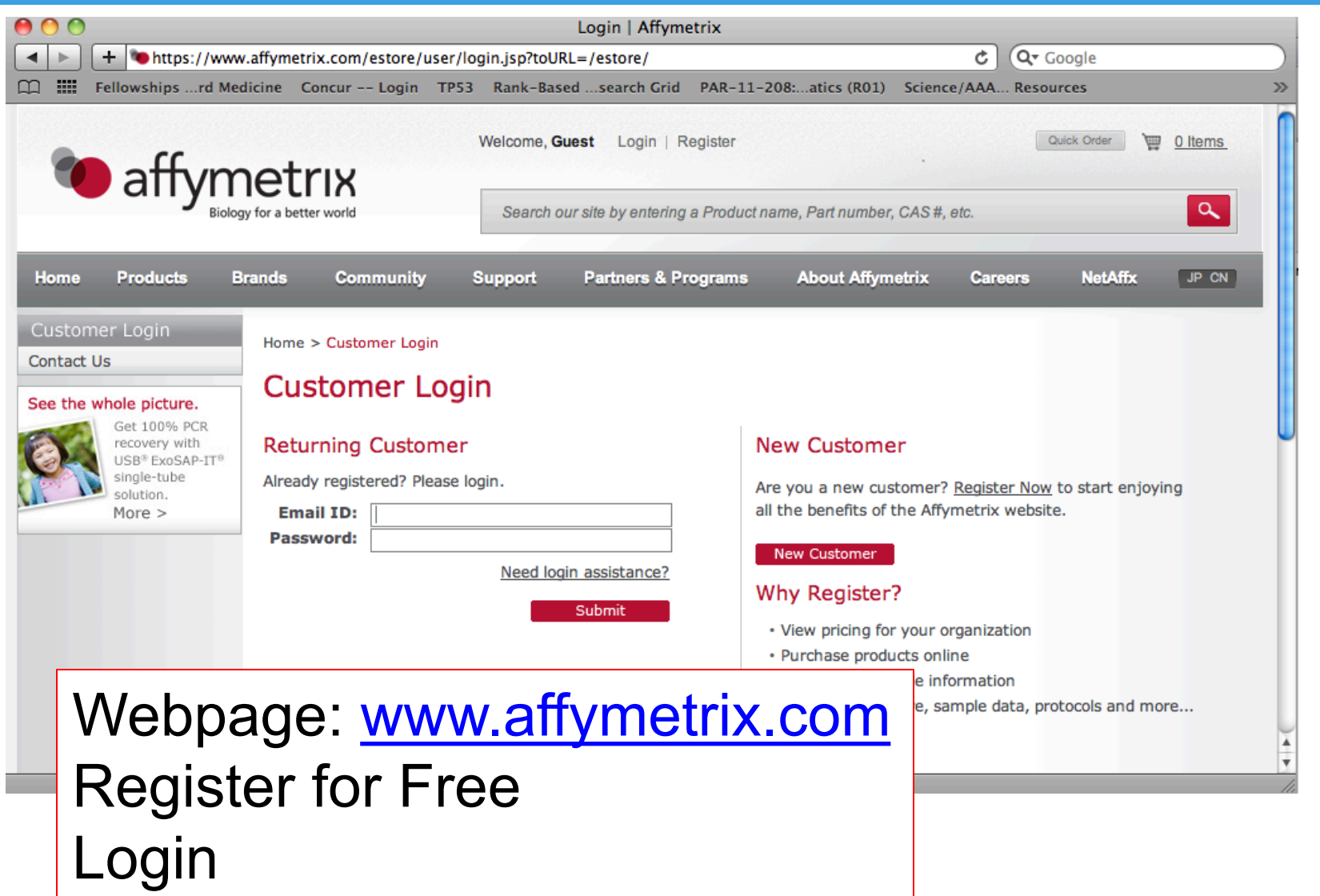

## Search "APT" in the searchbox

https://www.thermofisher.com/us/en/home/life-science/microarrayanalysis/microarray-analysis-partners-programs/affymetrix-developersnetwork/affymetrix-power-tools.html

### **Affymetrix Power Tools**

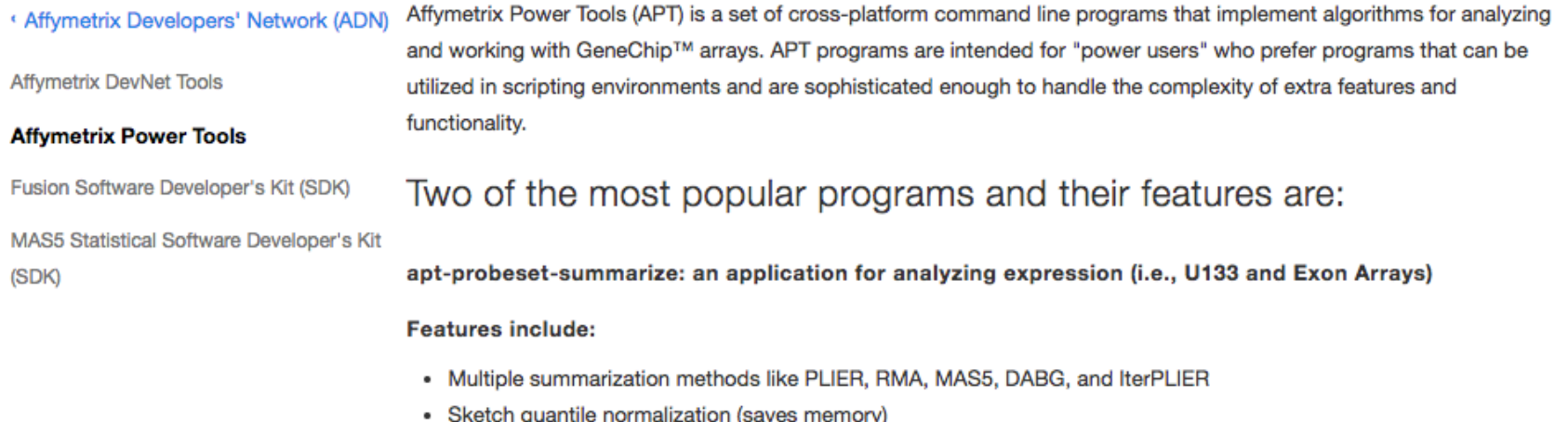

- Lots of parameters available to power users
- Save and reuse feature effects and target normalizations
- · Use meta-probeset files to group probe sets into larger probe sets (i.e., combine exons into genes)
- Can run thousands of chips in 1-2 GB of RAM by dividing job into smaller pieces
- Jobs can be split for running on cluster
- Run multiple analysis at once (i.e., Plier and RMA)
- Relatively fast and robust: process 848 Human Exon Arrays with RMA-sketch in about two days on Windows 2 GB RAM machine

# Click on APT Packages

### APT packages

APT is available as a Windows installer package, pre-built binaries for Linux and Mac OS-X. APT versions available for download are listed below with the most recent release at the top. Note that multiple versions of APT can be installed simultaneously on the same computer.

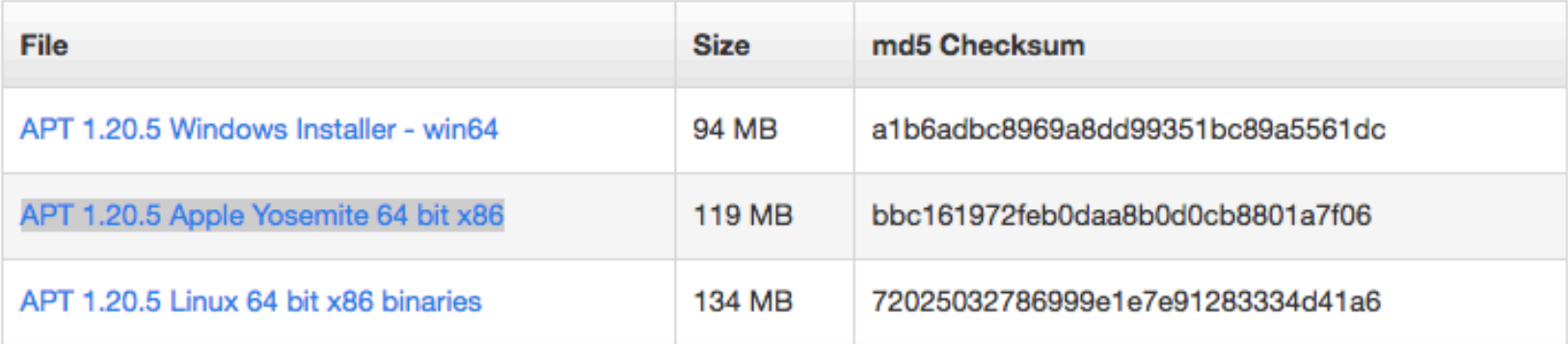

## APT will be installed in C/Program Files

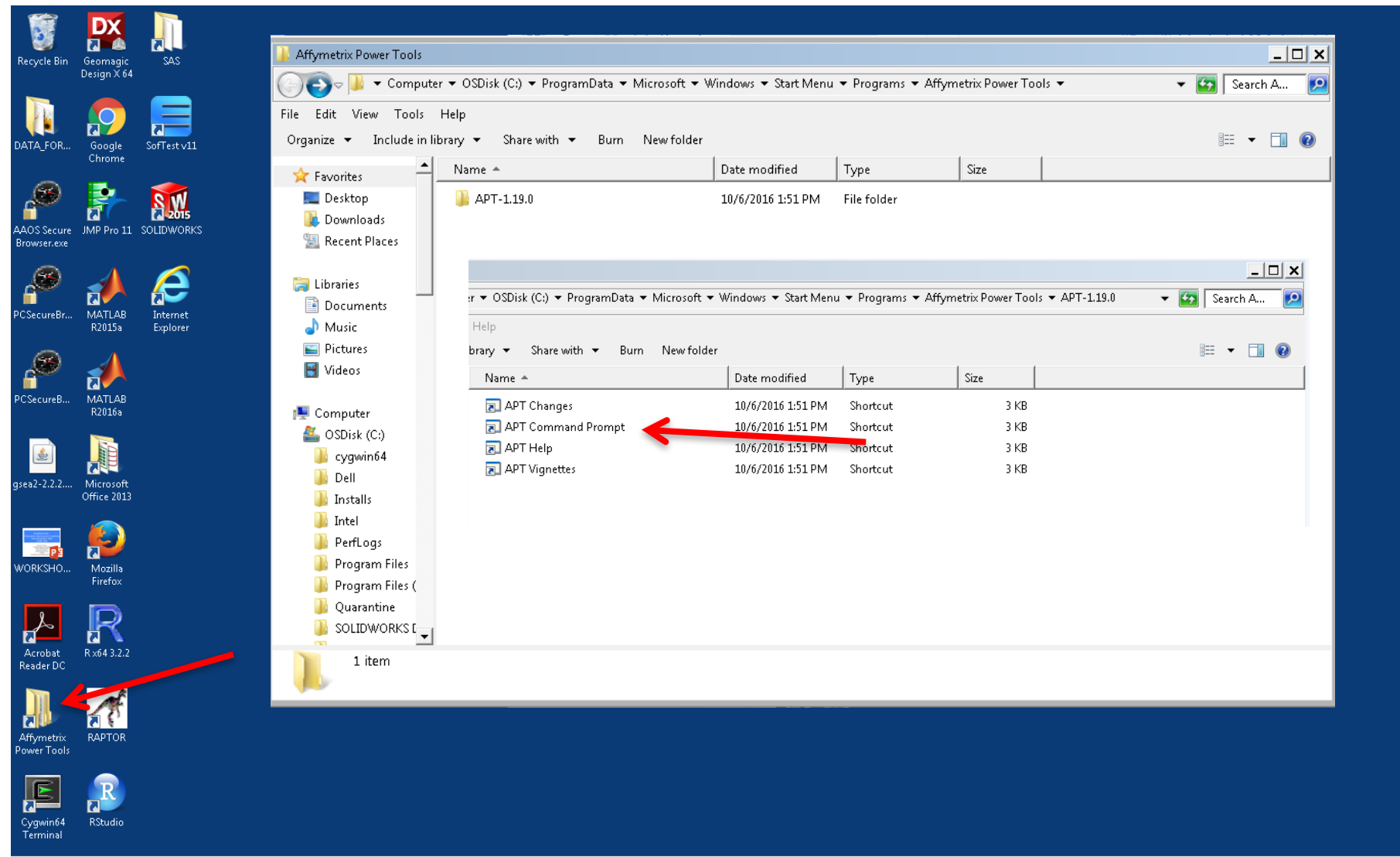

**DEPE** WORKSHOP05.pptx... **O** Affymetrix Power T...

 $\circlede$ 

**A** Start

# Go to APT-14.2/Bin/ using Cygwin

**APT Command Prompt** – I□I × Configuring Affymetrix Power Tools (APT) Command Prompt<br>APT Root: C:\Program Files\Affymetrix Power Tools\apt-1.19.0<br>APT Uersion: apt-1.19.0<br>C:\Users\tana\Desktop}\_

### List out all Programs in APT-14.2/Bin

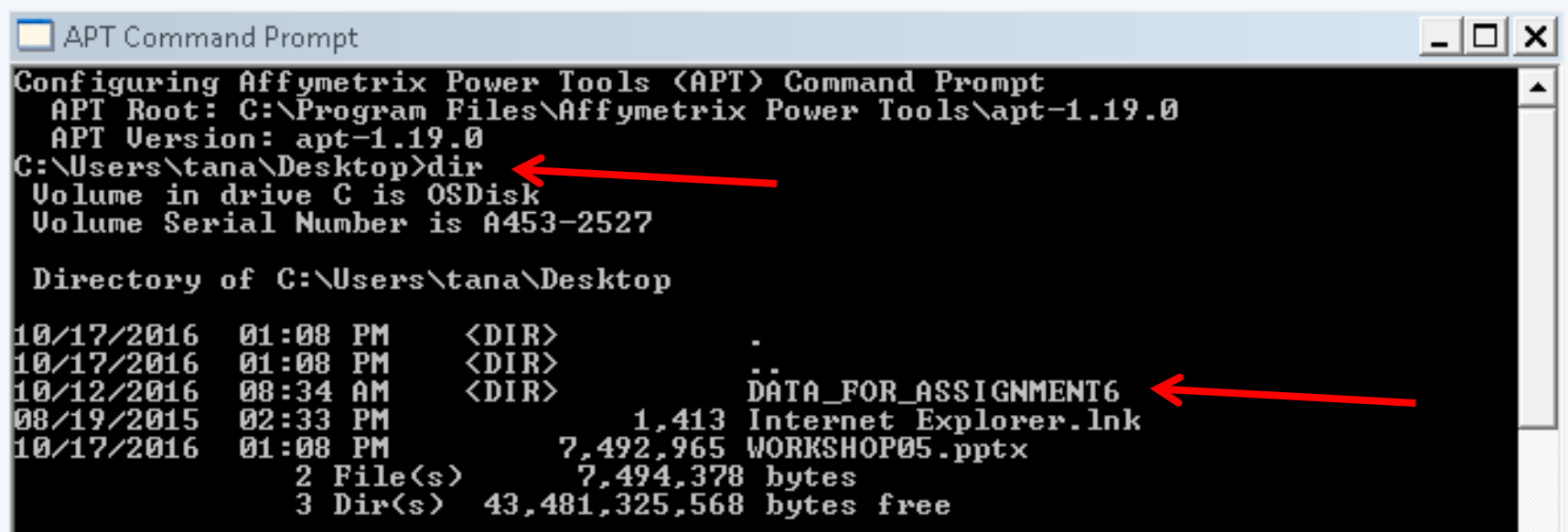

### List out all Programs in APT-14.2/Bin

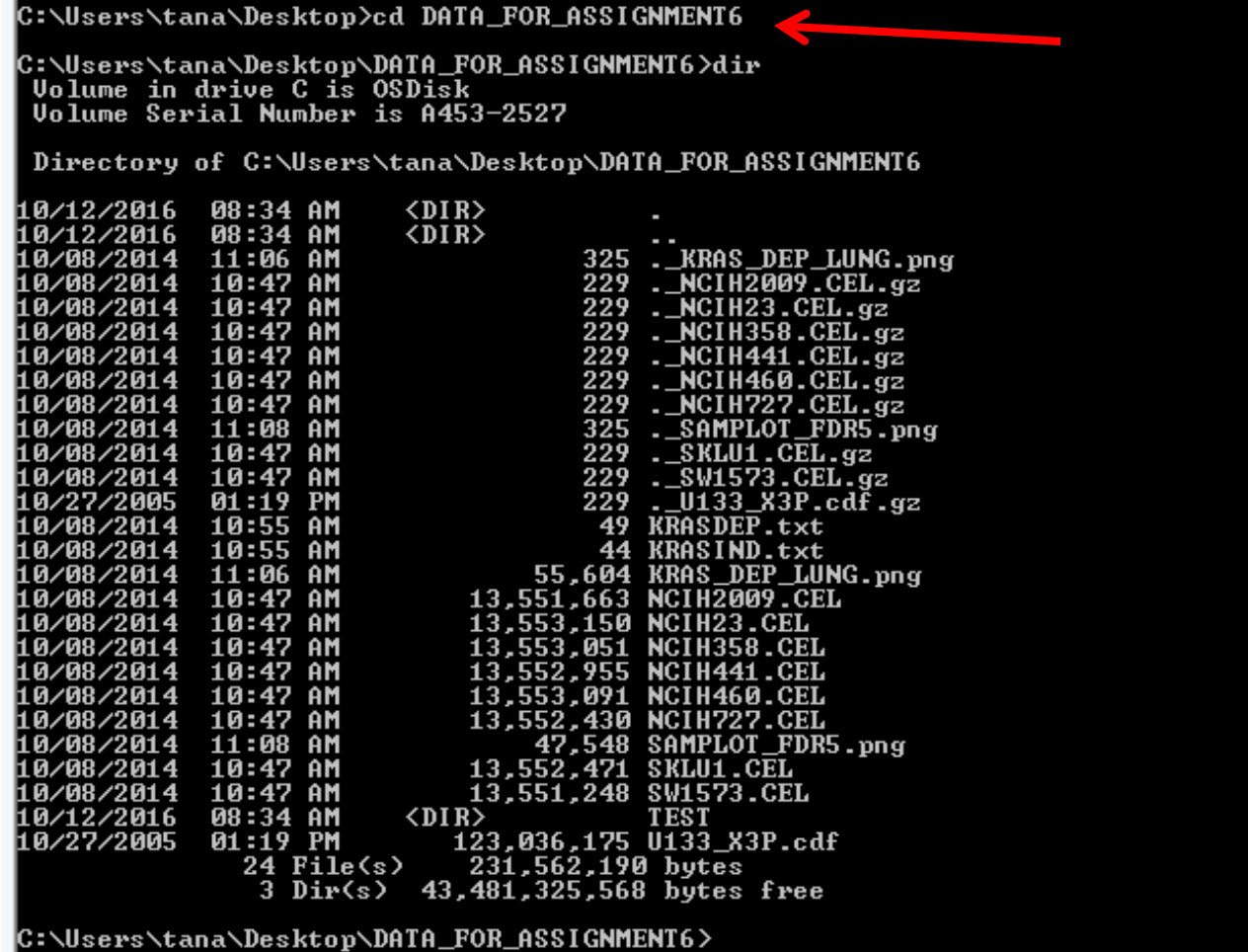

### apt-probeset-summarize

#### APT Command Prompt

### $|E| \times |$

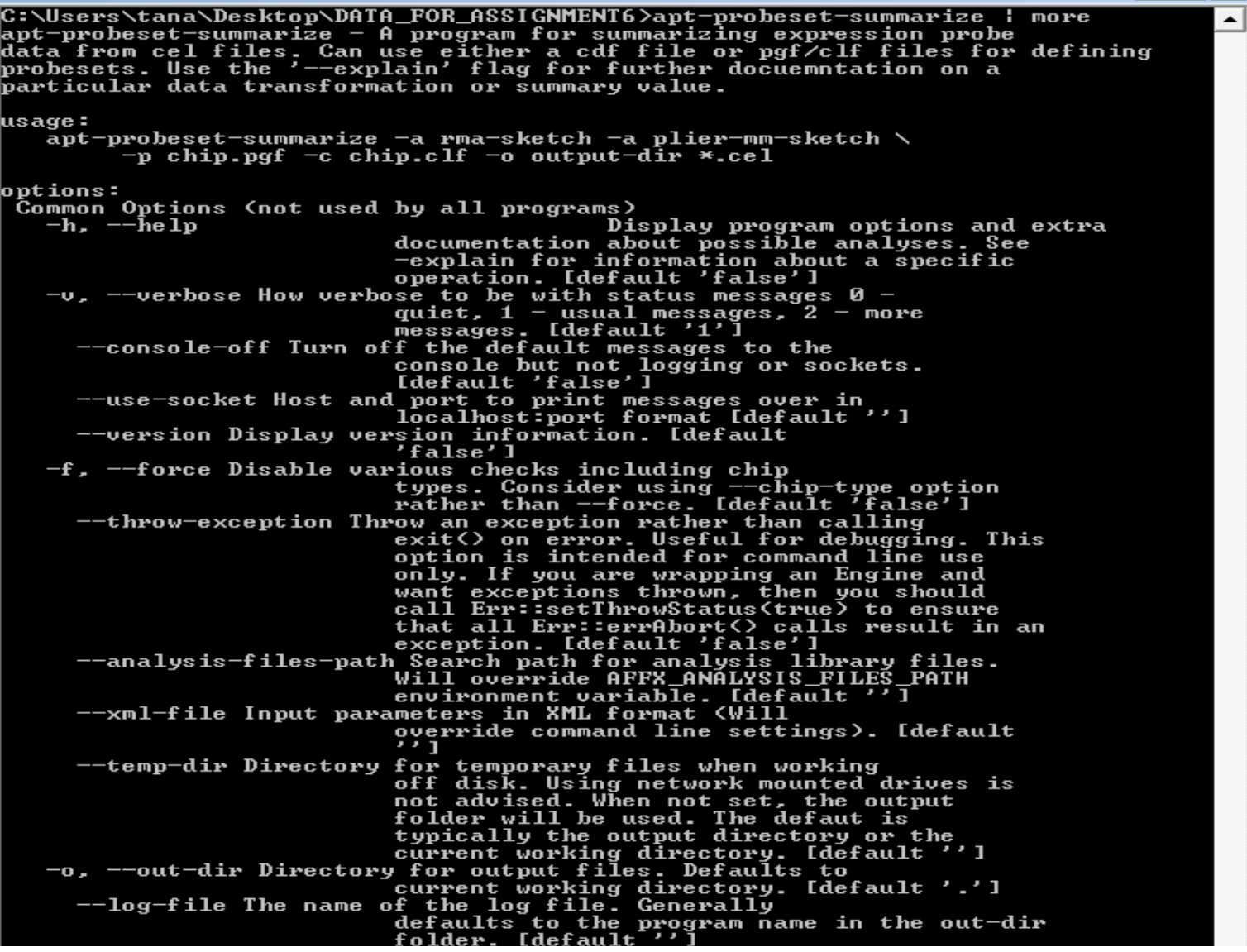

# User Manual (Help Page)

### http://media.affymetrix.com/support/developer/powertools/changelog/index.html

#### Affymetrix Power Tools (APT) -- Release 1.20.5

The Affymetrix Power Tools (APT) is a collection of command line programs for analyzing and working with Affymetrix microarray data. These programs are generally focused on CEL file level analysis. APT also refers to the underlying C++ source code, Binaries and source code are available from the main APT website, http://www.affymetrix.com/support/developer/powertools/index.affx.

#### **Power User Manuals**

Power user manuals are available for specific command line applications:

- Main Applications:
	- o apt-probeset-summarize: A program for analyzing expression arrays including 3' IVT and exon arrays. Supports background correction (MAS5,RMA), normalization (linear scaling, quantile, sketch), and summarization (PLIER, RMA, MAS5) methods.
	- o apt-probeset-genotype: A program for analyzing mapping arrays, Supports BRLMM-P. Birdseed, and BRLMM methods for genotype calling.
	- o apt-genotype-axiom: A program for performing recommended genotype calling analysis on Axiom arrays.
	- o apt-genotype-eureka: A program for performing recommended genotype calling analysis on Eureka binning files.
	- o nibls: A program for converting sequence data from the Eureka platform into binning files to be used in genotyping or visualization.
	- o apt-geno-gc: A program for doing single chip QC of WGSA genotyping arrays.
	- o apt-copynumber-axiom-ssa: A program that reports copy number states in pre-defined regions for Axiom library packages that support it.
	- o apt-copynumber-workflow: A program to run the copy number analysis workflow on SNP6 arrays.
	- o apt-copynumber-cyto-ssa: A program to run single-sample copynumber and LOH analysis on CytoScan family of arrays.
	- o apt-copynumber-cyto-ref: A program to generate reference model files for copynumber and LOH analysis of CytoScan family of arrays.
	- o apt-copynumber-wave: A program to add additional waves to copynumber reference file. Most users should use default wave corrections provided by Affymetrix.
	- o apt-canary: A program to compute copy number variation calls given a known set of CNV regions.
	- o apt-dmet-genotype: A program to compute genotypes and copy number variation from DMET Plus CEL files. DMET CHP files are generated.
	- o apt-dmet-translation: A program to compute star allele translation reports from DMET Plus CHP files.
	- o apt-copynumber-onco-ref: A program to generate copynumber reference model files for OncoScan arrays.
	- o apt-copynumber-onco-ssa; A program to perform copynumber analysis on OncoScan arrays and matched normal/tumor pairs.
	- o apt-copynumber-onco-som-ref: A program to generate somatic mutation reference model files for OncoScan arrays.
	- o apt-copynumber-onco-som-ssa: A program to implement the somatic mutation analysis pipeline for OncoScan arrays
	- o ps-metrics: A program to generate various OC metrics for SNPs for Axiom arrays.
	- o ps-classification: A program which reads a metrics table generated by ps-metrics and classifies SNPs based on a number of customizable criteria.
	- o otv-caller: A program for identifying off-target variants.
- Utility Programs:
	- o apt-cel-transformer: A program for applying arbitrary chipstream methods (ie quantile normalization, RMA background correction) to a set of cel files, resulting in a new set of cel files.
	- o apt-cel-extract: A program for extracting feature level intensities from CEL files.
	- o apt-cel-convert: A program for converting CEL files to different formats.
	- o apt-chp-to-txt: A program to dump AGCC and XDA chp files as text.
	- o apt-file5-util: A program to convert between a5 and text formats.
	- o apt-engine-wrapper: A program to directly call analysis engines. The main use is to run it with the help option in order to find out what options various sub-engines will except.
	- o apt-summary-genotype: A program to run BRLMM-P family of algorithms on allele summaries.
	- o apt-annotation-converter: A program to create custom SQLite format annotation files from csv files.
	- o apt2-dset-util: A program for converting between the file formats supported by the APT2 framework, including OSCHP and text files.
	- o apt-param-convert: A program for converting XML parameter files used in legacy applications to those used in newer APT2 applications (e.g. from apt-probeset-genotype to apt-genotype-axiom).
	- o apt-package-util: A program for creating suitcase files used by Axiom Analysis Suite from TXT or CHP output produced by APT or GTC.
	- o apt-format-result: A program for creating VCF or PLINK file formats from Axiom Analysis Suite .suitcase files or TXT files.
	- o apt-suitcase-extract: A program for converting .suitcase files generated by Axiom Analysis Suite version 1 to folder format required by version 1.1.
- Legacy Programs (likely to be removed in later APT releases):
	- o apt-midas: A program to compute MiDAS (alternative splice detection) scores from exon array results.

## **Quick Start**

### **Quick Start**

Most users will just want to generate summaries using RMA and/or Plier for each probeset on the microarray. We provide both 'rma' and 'rma-sketch' where 'rma-sketch' will closely approximate a full quantile normalization using a much smaller amount of memory.

On unix systems a command to do both rma-sketch and plier-sketch analysis at the same time with the default parameters looks like:

apt-probeset-summarize -a rma-sketch -a plier-mm-sketch -d chip.cdf -o output-dir \*.cel

when using a CDF file or alternatively a PGF and CLF files can be specified:

apt-probeset-summarize -a rma-sketch -a plier-mm-sketch -p chip.pgf -c chip.clf -o output-dir \*.cel

As the windows command prompt does not natively support wild card expansion the preferred method is to supply a text file list via the --cel-files option (see below for details of file format). A windows a command using the default parameters looks like:

apt-probeset-summarize -a rma-sketch -a plier-mm-sketch -d chip.cdf -o output-dir --cel-files cel list.txt

Where -a specifies an analysis to do and -o specifies a directory to put the output files in. You can specify the probesets on a chip with either a CDF file via a -d or using a PGF/CLF file pair via the -p and -c flags.

If the microarray does not have mismatch probes you can specify use a surrogate mismatch based on probes with similar GC content by using the plier-gobg analysis and specifying the background probes using the --bgp-file flag.

WARNING: apt-probeset-summarize will overwrite any existing output files it finds. If you wish to keep existing results make sure to specify a different output directory name. It is also important to note that consistent with the Bioconductor implementation all RMA output has been log2 transformed.

### Usage

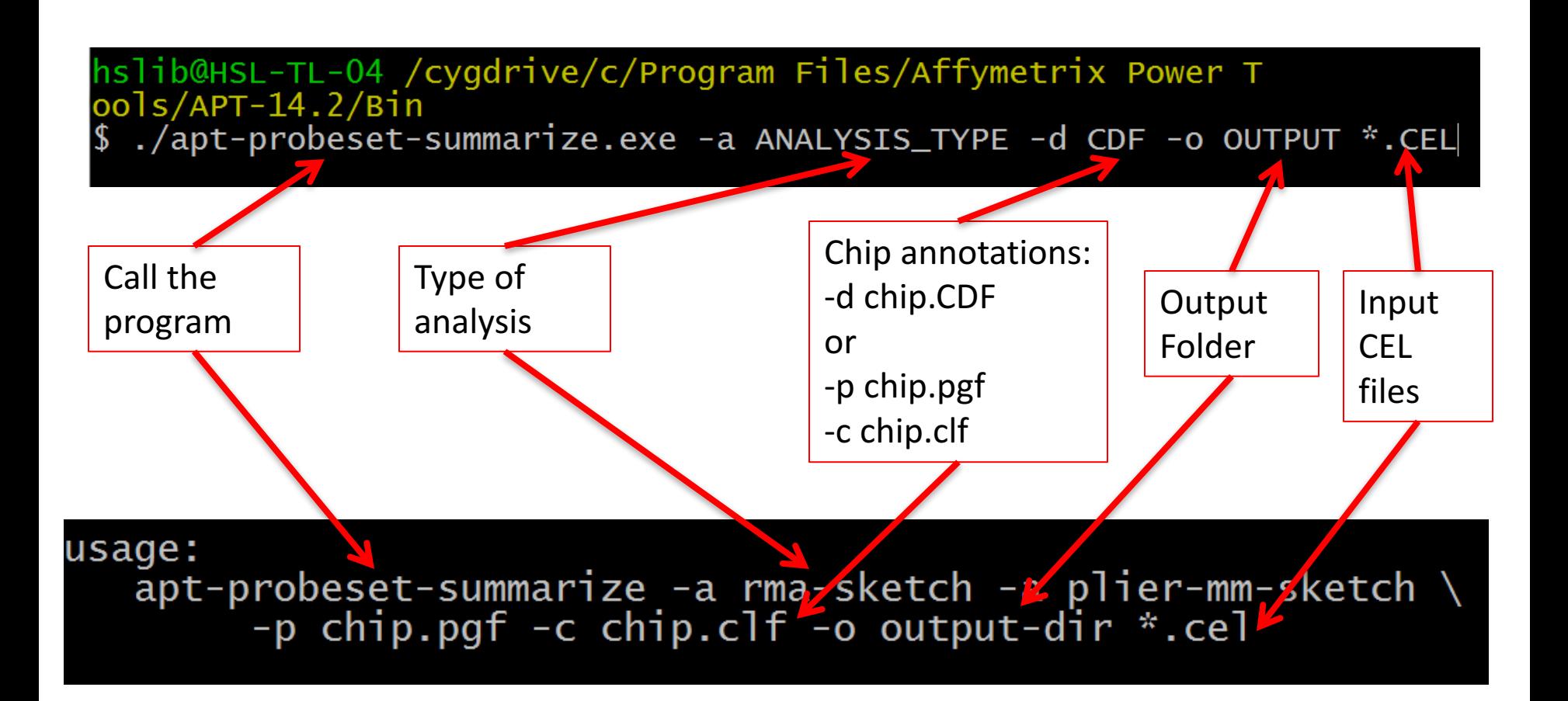

## Input Options (Required)

```
CEL FILES (INPUTS) 
  --cel-files Text file specifying cel files to process,
               one per line with the first line being
               'cel files'. [default '']
```
OR

\*.CEL specify CEL file names (or \* represents all CEL files in current working directory)

### **CHIP TYPES:**

```
-d, --cdf-file File defining probe sets. Use either
                       --cdf-file, --spf-file, or --pgf-file and
                       --clf-file. Automatically sets --names.
                       [default '']
```
OR

-p, --pgf-file File defining probe sets. [default ''] -c, --clf-file File defining x,y <-> probe id conversion. Required when using PGF file. [default '']

## Analysis Options (Required)

-a, --analysis String representing analysis pathway desired.

```
For example:
'plier-gcbg-sketch',
'plier-gcbg', 
'plier-mm-sketch', 
'plier-mm', 
'rma-sketch', 
'rma'
```
Multiple analysis allowed at same time. When using quantile normalization, you may need to use the sketch option to avoid running out of memory. [default '']

## **Output Options (Required)**

-o, --out-dir Directory for output files. Defaults to current working directory[default '.']

## Where to find Chip Annotations? From Affymetrix Website

https://www.thermofisher.com/search/browse/results?customGroup=Human+Expression+ Profiling+Arrays+%26+Assays&persona=Catalog&resultPage=1&resultsPerPage=60

Home > Shop All Products > Human Expression Profiling Arrays & Assays > DNA & RNA Microarray Analysis

### Human Expression Profiling Arrays & Assays

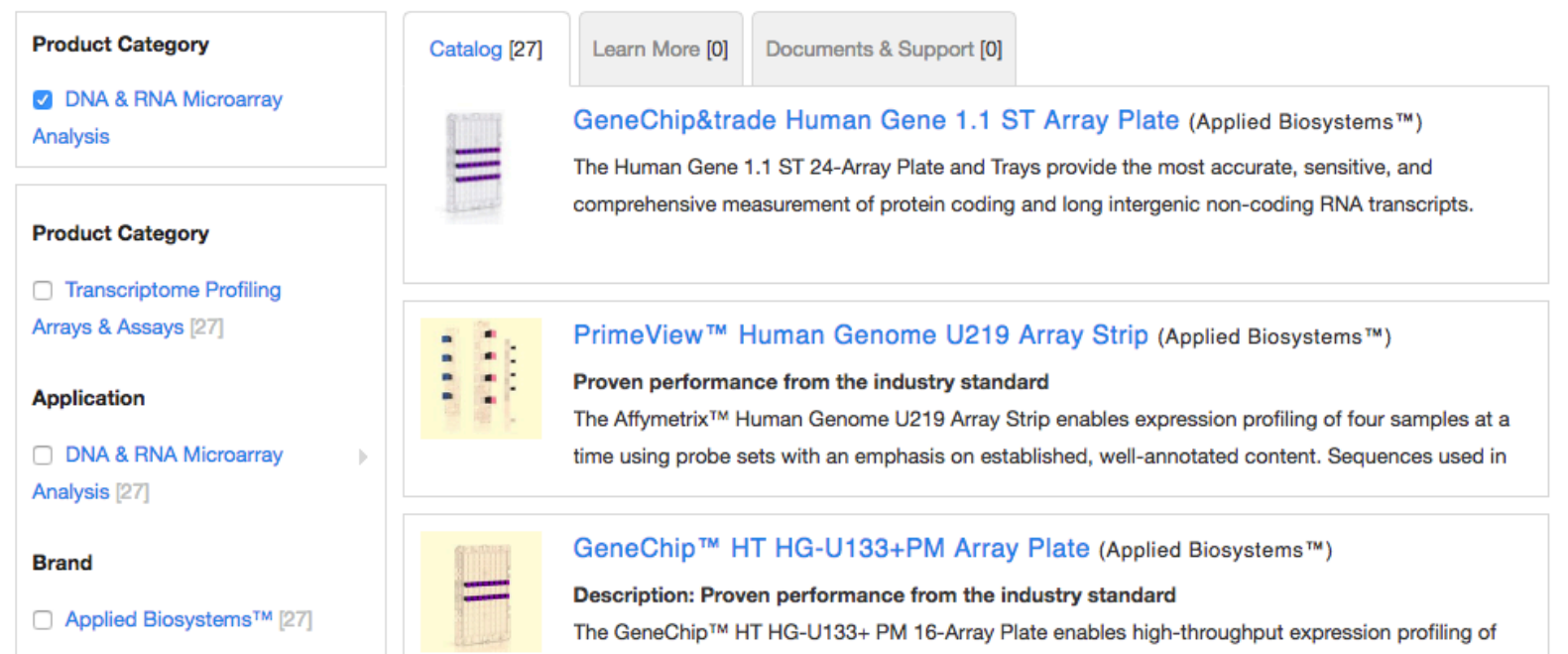

multiple samples at a time using the same content as the industry-standard GeneChip Human

### Annotations for HG-U133 Plus 2.0 Array

### https://www.thermofisher.com/order/catalog/product/900466?SID=srch-srp-900466

GeneChip™ Human Genome U133A 2.0 Array (Applied Biosystems™)

The Human Genome U133A 2.0 Array is a single array representing 14,500 well-characterized human genes that can be used to explore human biology and disease processes. Newer design and reduced feature size mean that you can use smaller sample volumes than the previous HG-U133 Array without

#### applied biosystems

Clariom™ D Pico Assay, human (Applied Biosystems™)

Accelerate your biomarker discovery from deep within the transcriptome with Clariom D Pico Assays for human, the next generation of transcriptome-level expression profiling tools. Human Clariom D Pico Assays provide a highly detailed view of the transcriptome and offer the fastest path to

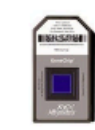

GeneChip™ Human Transcriptome Assay 2.0 (Applied Biosystems™)

Designed to empower next-generation expression profiling studies, the GeneChip™ Human Transcriptome Assay 2.0 provides the ability to go beyond gene-level expression profiling by providing the coverage and accuracy required to accurately detect all known transcript isoforms produced by a

GeneChip™ Human Genome U133 Plus 2.0 Array (Applied Biosystems™)

GeneChip™ Human Genome U133 Plus 2.0 Array

Benefits of the first and most comprehensive whole human genome expression array

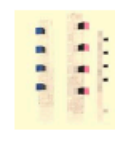

GeneChip™ Human Gene 2.1 ST Array Strip (Applied Biosystems™)

#### **Comprehensive design**

Keeping pace with the research community's understanding of the transcriptome, we have designed whole-transcript arrays that include probes to measure both messenger (mRNA) and long intergenic

## Annotations for HG-U133 Plus 2.0 Array

### **Documents**

### **Manuals & protocols**

- 页 Manuals: 3' IVT PLUS Reagent Kit User Manual
- **T** Manuals: Expression Analysis Technical Manual, with Specific Protocols for Use with the Hybridization, Wash, and Stain Kit
- 页 Package Inserts: Human Genome U133 Plus 2.0 Array

Library Files contain: CDF or PLG and CLF

### **Support files**

- Array Comparisons: Bovine to Human Genome U133 Plus 2.0 Array: Best Match Version: Jan. 2017, File size: 99.6 kB
- Array Comparisons: Bovine to Human Genome U133 Plus 2.0 Array: Complex

Version: Ion 2017 Eile size: 507 9 VD

- Library Files: Human Genome U133 Plus 2.0 Array
	- Version: Jan. 2017, File size; 30.2 MB
- Mask Files: Human Genome U133 Plus 2.0 Array Normalization Controls

Version: Jan. 2017. File size: 402 B

A NetAffx Alignment Files: HG-U133 Plus 2 Alignments to Genome. **PSL** 

Version: 9/28/2006. File size: 7.4 MB

- A NetAffx Alignment Files: HG-U133\_Plus\_2 BED File Version: 8/22/2016. File size: 9.9 MB
- Sequence Files: HG-U133 Plus 2 Consensus Sequences, FASTA Version: 8/20/2008. File size: 22.8 MB
- Sequence Files: HG-U133\_Plus\_2 Control Sequences, FASTA Version: 10/17/2003. File size: 20 kB
- Sequence Files: HG-U133\_Plus\_2 Exemplar Sequences, FASTA Version: 10/17/2003. File size: 12.2 MB
- Sequence Files: HG-U133\_Plus\_2 Probe Sequences, FASTA Version: 8/20/2008. File size: 11 MB
- Sequence Files: HG-U133\_Plus\_2 Probe Sequences, Tabular Version: 8/20/2008. File size: 9.9 MB
- Sequence Files: HG-U133 Plus 2 Target Sequences, FASTA Version: 8/20/2008, File size: 11 MB

#### iman Genome U133 Plus 2.0

iman Genome U133 Plus 2.0

### Library Files Folder

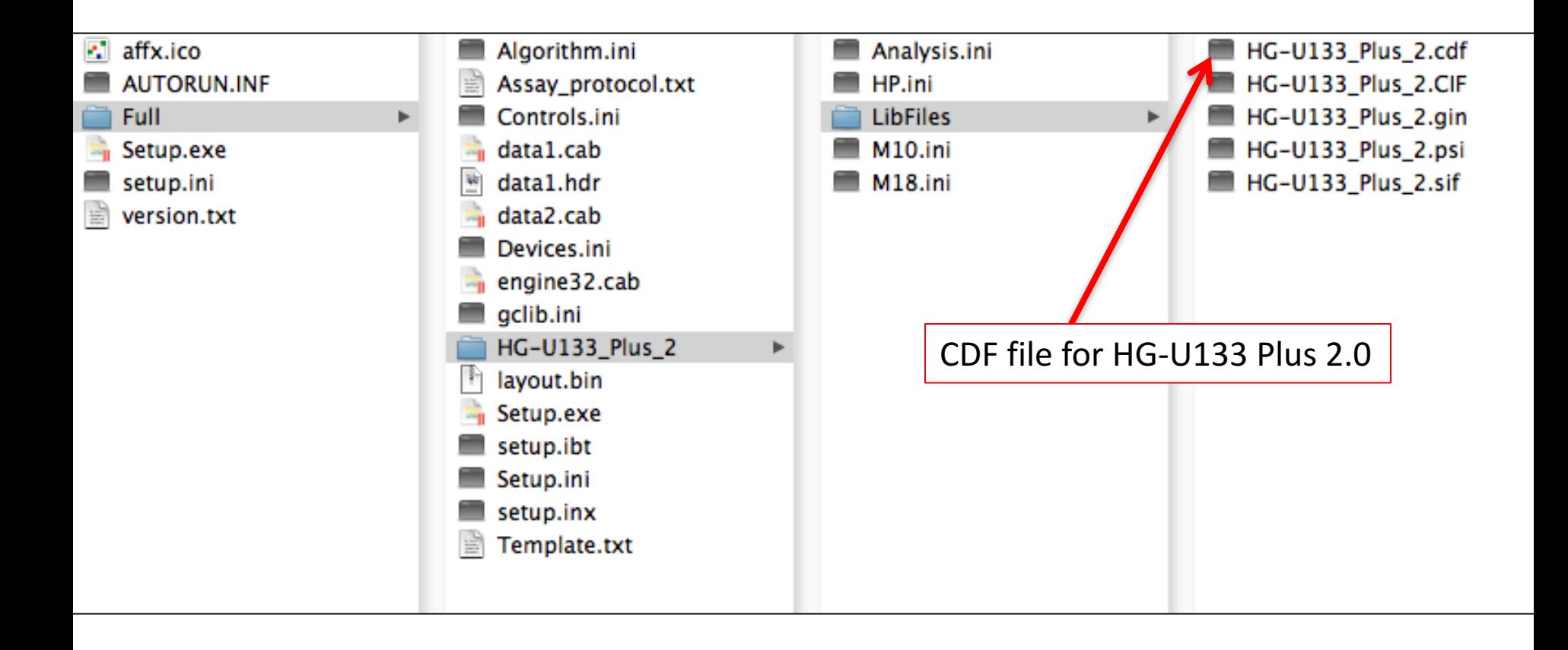

### **Querying NCBI GEO**

### **Gene Expression Omnibus**

GEO is a public functional genomics data repository supporting experiments and curated gene expression profiles.

GEO is a public functional genomics data repository supporting  $\Omega$  and  $\Omega$  and  $\Omega$  and sequence-based data are accepted. Tools are provided to melp users query and uconfinitional

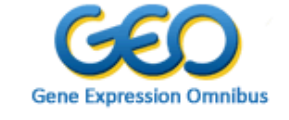

**Search** 

### **Getting Started**

Overview **FAQ About GEO DataSets About GEO Profiles About GEO2R Analysis** How to Construct a Query How to Download Data

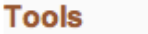

Search for Studies at GEO DataSets Search for Gene Expression at GEO Profiles Search GEO Documentation Analyze a Study with GEO2R **GEO BLAST Programmatic Access FTP Site** 

### **Browse Content**

GSE18088

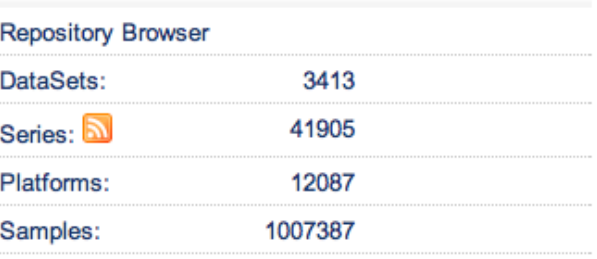

### Types of Data Available for Download

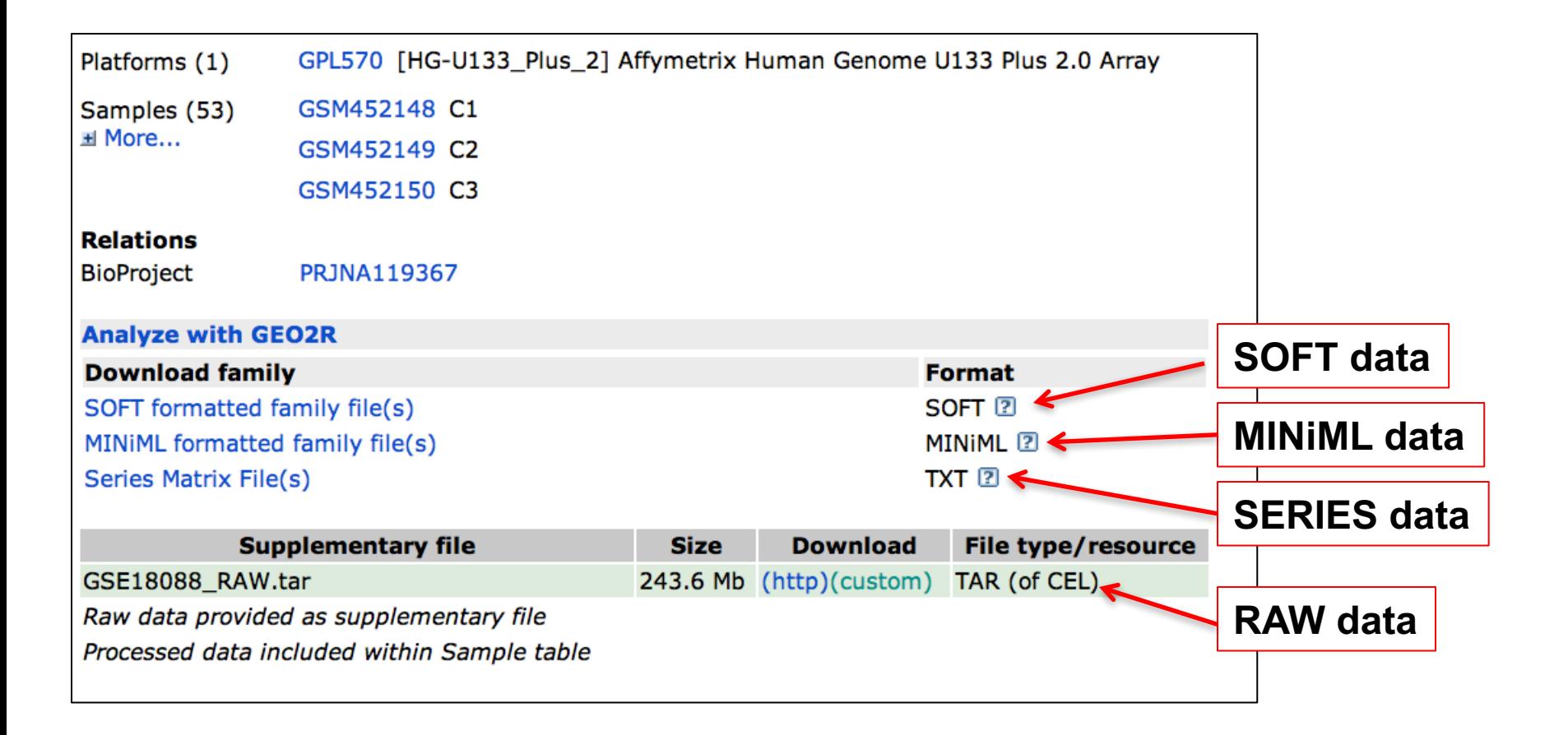

## Series Matrix Format

SeriesMatrix/: This directory contains tab-delimited value-matrices generated from the VALUE column of the Sample tables of each Series entry. Files also include Series and Sample metadata and are ideal for opening in spreadsheet applications such as MicrosoftExcel. Most users find SeriesMatrix files the most convenient format for handling data that have not been assembled into a DataSet

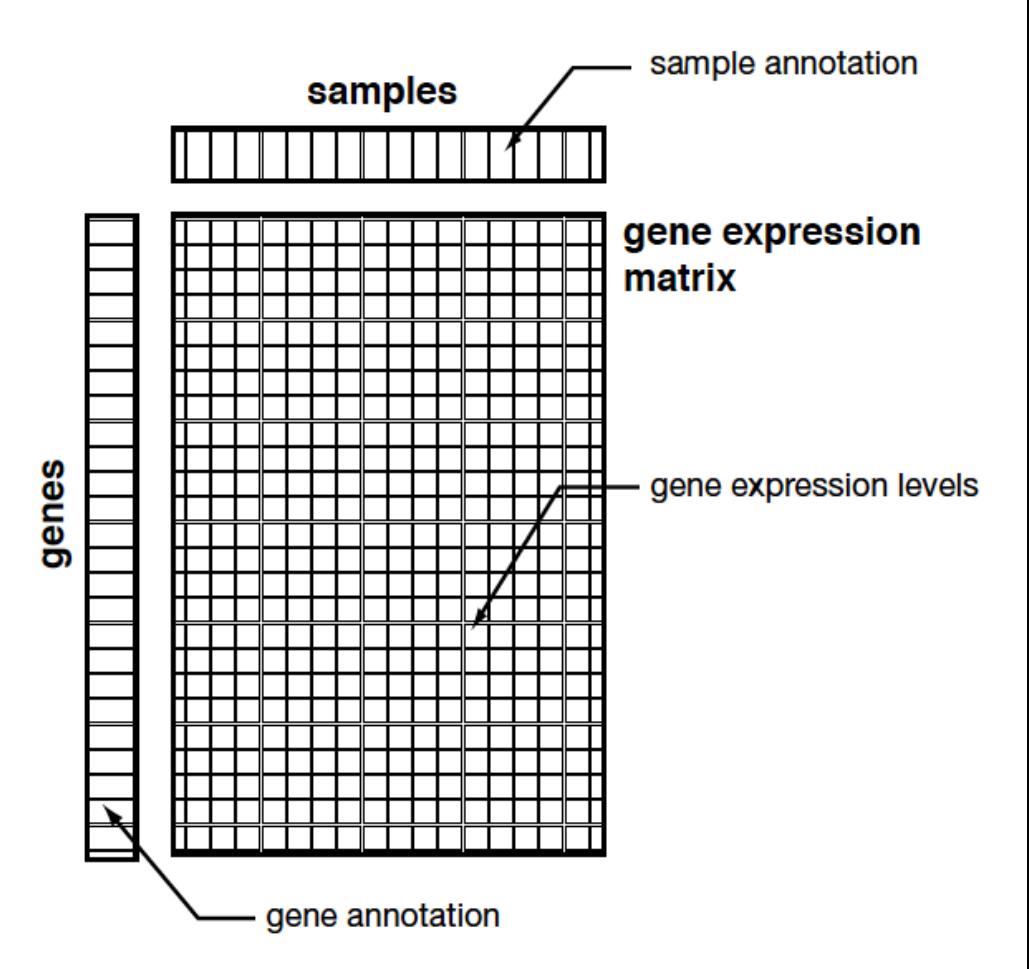

# Download Series Matrix File(s)

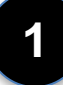

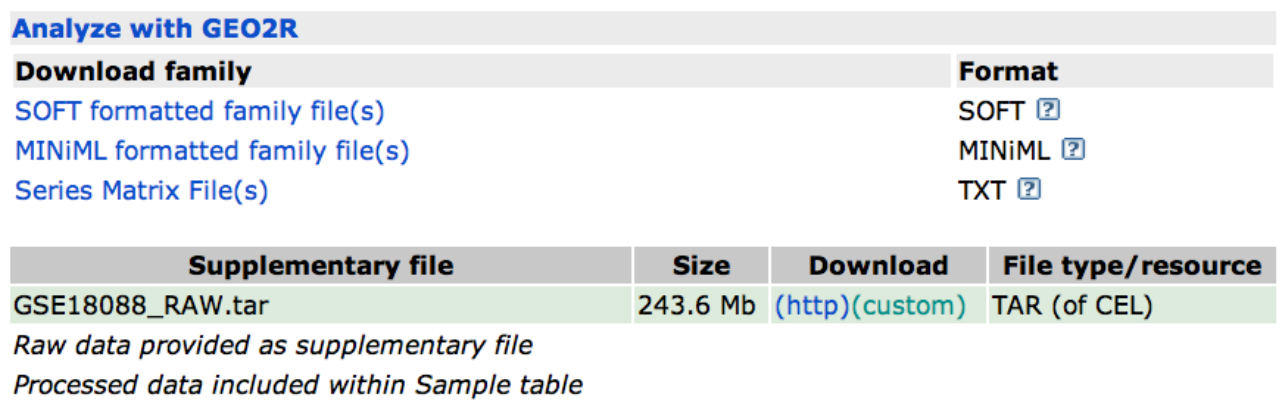

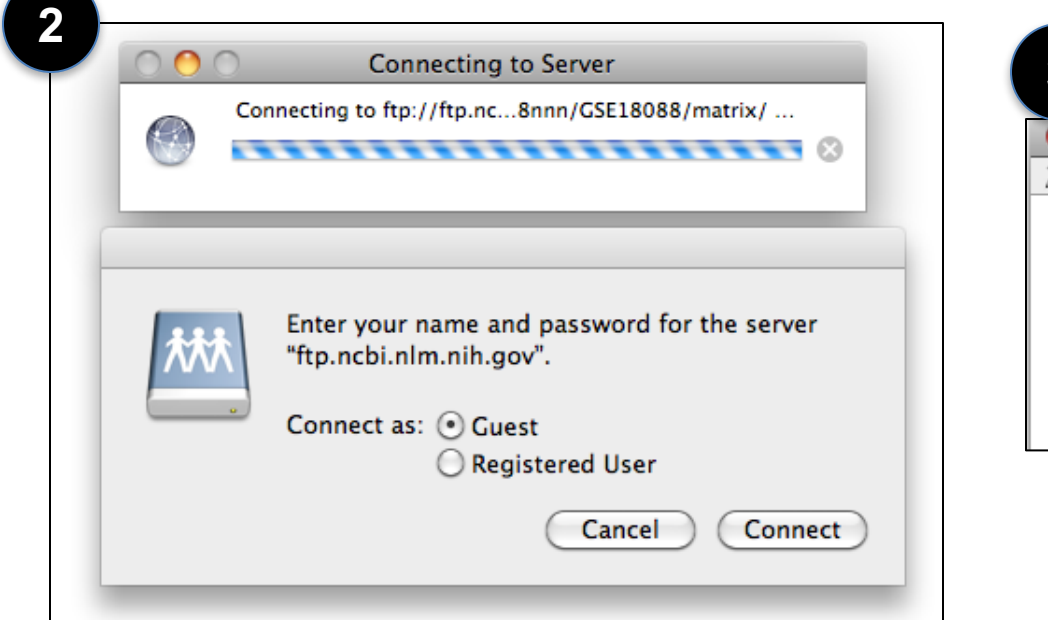

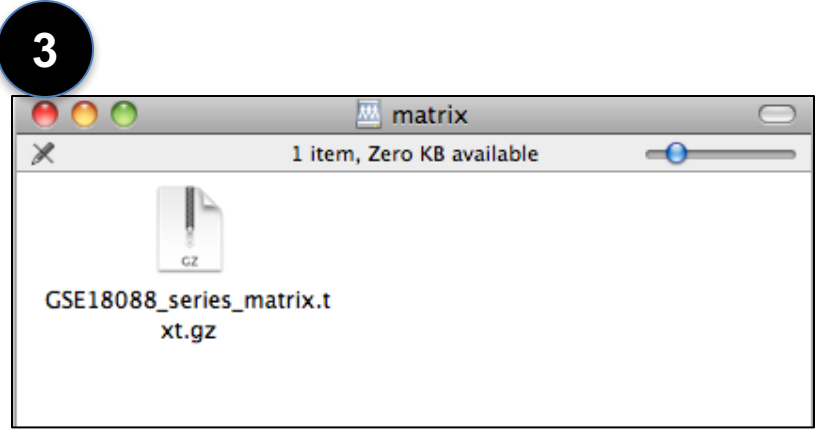

### Sample Descriptions

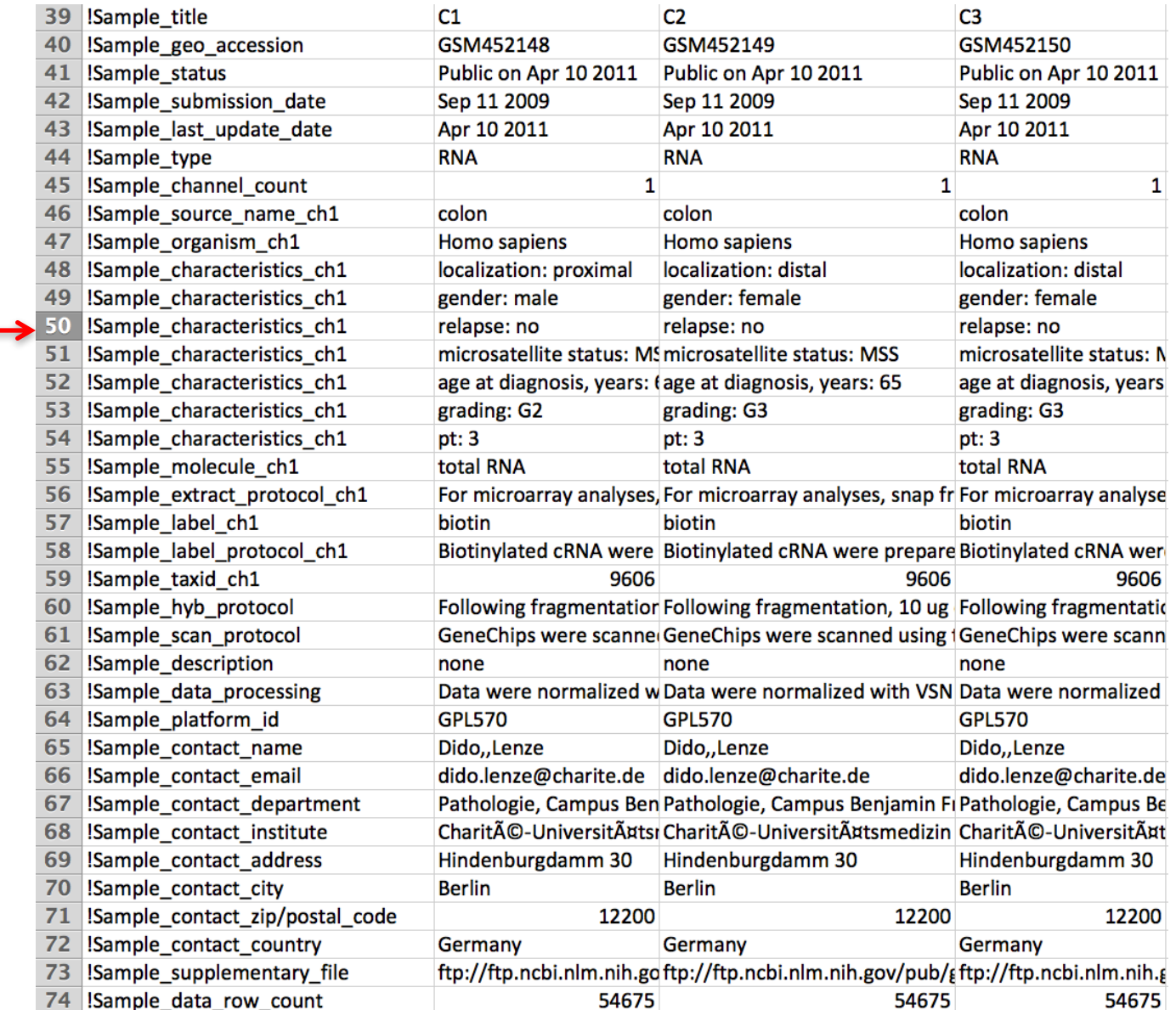

### Class Label for comparison in SAM

# Using matrix2png

http://www.chibi.ubc.ca/matrix2png/

### matrix2png interface

Fill in the following form to generate images from your own data files. Information on the required data file format is available here, including a sample data file. Detailed documentation is available here. The matrix2png home page is here. While that documentation is for the command line interface, most of it applies here.

### Quick tips to avoid common file format problems:

- There is a sample file available
- . The input files are tab delimited. Comma or space-delimited files will not work.
- Missing values are OK, but rows that have missing values at the end must contain extra "tabs": "ragged" rows are not permitted.
- . Notice the 'upper left hand corner' string in the example file all columns including the example names have a heading. It does not matter what you put in the corner. The parser uses the header to figure out how many features you have, so if you skip the corner string it will appear that you have extra data, resulting in an error message.
- You can only have one column of descriptors, all other data must be your numeric feature data. In other words, don"t include extra columns in your file that are not part of the data or the example labels. Extra columns will either result in an error (most likely) or invalid results (if your extra columns look like data). If you have multiple columns of non-numeric data in your file, you should combine them into one column. Use spaces or other symbols to separate your "text fields".

Use test file:  $\Box$ 

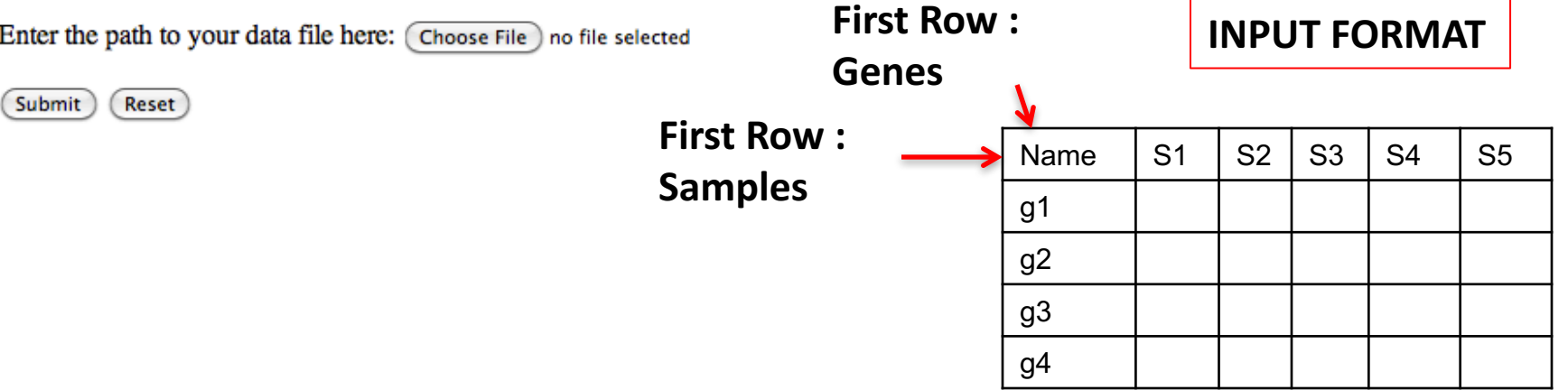

## Options in matrix2png

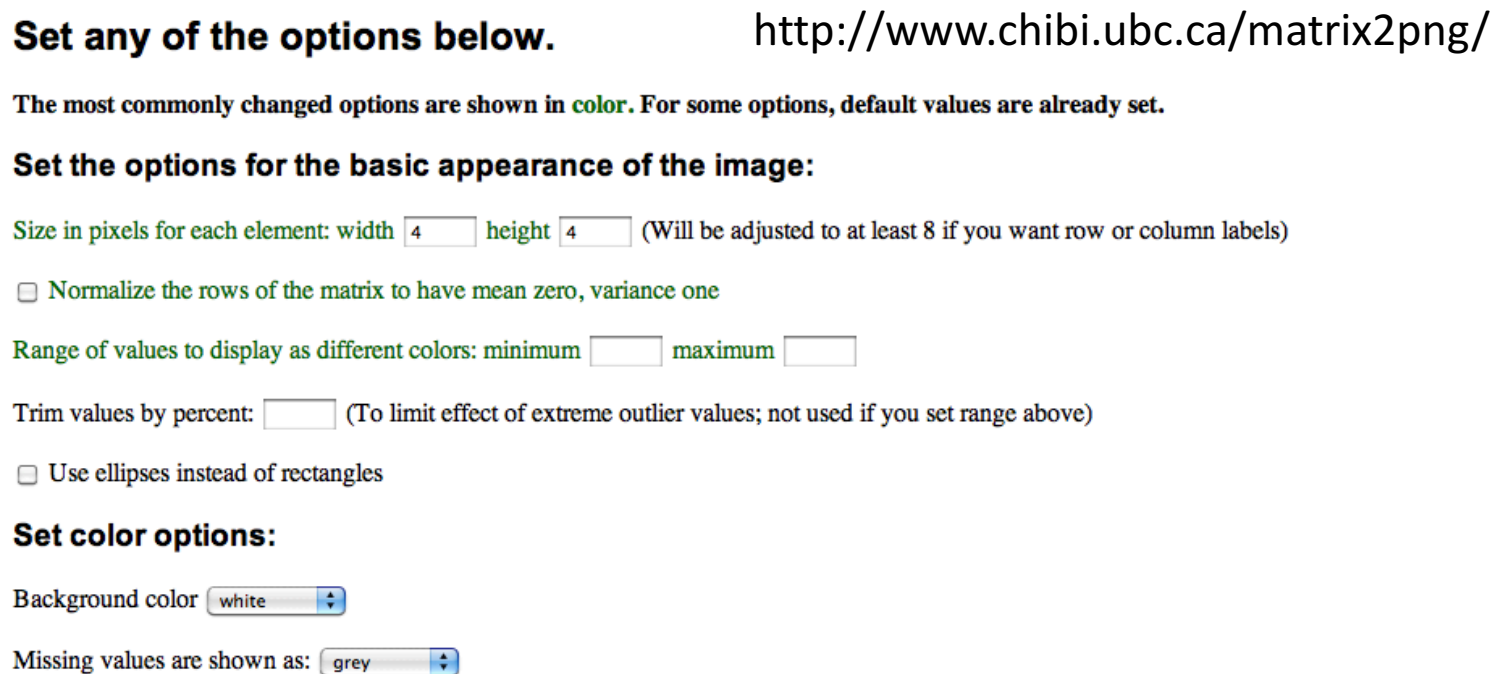

Adjust contrast: by (Ignored if you set range above)

#### Decide how you want colors assigned to values:

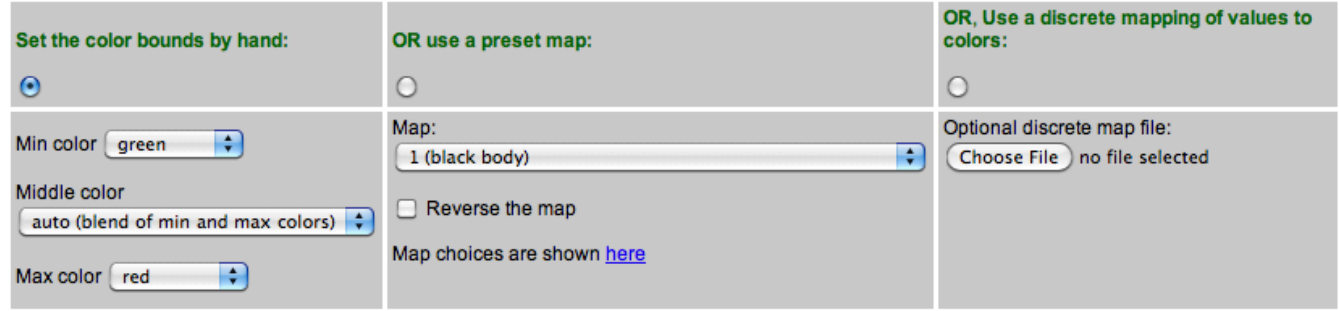

Number of colors to use: Default: 64. (Ignored if using discrete mapping)

## Options in matrix2png

### http://www.chibi.ubc.ca/matrix2png/

#### **Add widgets:**

- □ Draw a scale bar
- $\Box$  Display the row labels
- $\Box$  Display the row labels on the left side of the image (default=right side)
- $\Box$  Display the column labels
- $\Box$  Display the column labels on the bottom of the image (default=top)
- □ Draw dividers between cells

#### Limit the data used for making the picture:

By default, all the data is used and all values are used to calculate the data range.

Number of rows to process: Start from row

Start from column Number of columns to process:

(Submit) (Reset)

# Assignment #6

- 1. Download GSE18088 Raw data from NCBI GEO.
- 2. Extract the data using APT (Get CDF file from Affymetrix website).
- 3. Perform Significance Analysis of Microarray on the data to find out the genes that were differentially expressed between "Disease Free" (DF) group and "Relapse" (R) group at FDR 5%.
- 4. Plot the differentially expressed genes as heat map using matrix2png.

Send me the list of differentially expressed genes and heat map.

### **Read and Locate Data from NCBI GEO**

#### Int J Colorectal Dis (2011) 26:847-858 DOI 10.1007/s00384-011-1176-x

#### ORIGINAL ARTICLE

#### Molecular profiles and clinical outcome of stage UICC II colon cancer patients

Jörn Gröne · Dido Lenze · Vindi Jurinovic · Manuela Hummel · Henrik Seidel · Gabriele Leder · Georg Beckmann · Anette Sommer · Robert Grützmann · Christian Pilarsky • Ulrich Mansmann • Heinz-Johannes Buhr • Harald Stein • **Michael Hummel** 

Accepted: 3 March 2011/Published online: 5 April 2011 © Springer-Verlag 2011

#### **Abstract**

Purpose Published multigene classifiers suggesting outcome prediction for patients with stage UICC II colon cancer have not been translated into a clinical application so far. Therefore, we aimed at validating own and published gene expression signatures employing methods

J. Gröne ( $\boxtimes$ ) · H.-J. Buhr Department of General, Vascular and Thoracic Surgery, Charité **University Medicine Berlin.** Campus Benjamin Franklin, Hindenburgdamm 30, 12200 Berlin, Germany e-mail: joem.groene@charite.de

D. Lenze · H. Stein · M. Hummel Institute of Pathology, Charité University Medicine Berlin, Campus Benjamin Franklin, Hindenburgdamm 30, 12200 Berlin, Germany

V. Jurinovic · U. Mansmann Institut für Medizinische Informatik Biometrie Epidemiologie (IBE), Munich, Germany

M. Hummel Core Facilities-Microarray Unit, Centre for Genomic Regulation, C/Dr. Aiguader 88, 08003 Barcelona, Spain

H. Seidel · G. Leder · G. Beckmann · A. Sommer Target Discovery, Bayer Schering Pharma AG, Müllerstr. 178. 13353 Berlin, Germany

R. Grützmann · C. Pilarsky Department of Visceral, Thoracic and Vascular Surgery. **University Hospital Dresden**, Fetscherstr. 74, 01307 Dresden, Germany

which enable their reconstruction in routine diagnostic specimens

Methods Immunohistochemistry was applied to 68 stage UICC II colon cancers to determine the protein expression of previously published prognostic classifier genes (CDH17, LAT, CA2, EMR3, and TNFRSF11A). RNA from macrodissected tumor samples from 53 of these 68 patients was profiled on Affymetrix GeneChips (HG-U133 Plus 2.0). Prognostic signatures were generated by "nearest shrunken centroids" with crossvalidation. Previously published gene signatures were applied to our data set using "global tests" and leave-one-out cross-validation

Results Correlation of protein expression with clinical outcome failed to separate patients with disease-free follow-up (group DF) and relapse (group R). Although gene expression profiling allowed the identification of differentially expressed genes ("DF" vs. "R"), a stable classification/prognosis signature was not discernable. Furthermore, the application of previously published gene signatures to our data was unable to predict clinical outcome (prediction rate 75.5% and 64.2%; n.s.). T-stage was the only independent prognostic factor for relapse with established clinical and pathological parameters including microsatellite status (multivariate analysis).

Conclusions Our protein and gene expression analyses do not support application of molecular classifiers for prediction of clinical outcome in current routine diagnostic as a basis for patient-orientated therapy in stage UICC II colon cancer. Further studies are needed to develop prognosis signatures applicable in patient care.

Keywords Colon cancer · Immunohistochemistry · Gene expression signature Prognosis

parameters (age, gender, tumor localization, grading, Tstage, microsatellite status), available scores were then tested in multivariate Cox regression analysis. Correlation of expression of selected proteins (CDH17 and EMR3, one probe set each; TNFRSF11A and LAT, two probe sets each) and corresponding RNA expression data was demonstrated by scatter plots.

#### Microarray analyses

Tumor sample preparation and array hybridization For microarray analyses, snap frozen tissue specimens were cut into 7-um-thick sections that were stained with H&E. Stained sections were reviewed by a pathologist to identify areas of vital tumor cells and to ensure a tumor content of 80-90%. Corresponding tumor areas were macrodissected by vertical 3-mm incision into the frozen tissue with a sterile blade. Incision was followed by a series of ten 20-um frozen sections. Separated tumor areas were harvested by sterile micropipette tip and collected in buffer (RLT buffer, RNeasy Mini Kit; Oiagen, Hilden, Germany). Each series of ten sections was followed by a 7-um H&E-stained section to control tissue composition. The number of tissue sections used to extract RNA was dependent on the expanse of the area of individual tumor tissue.

Total RNA was isolated using the RNeasy Mini Kit (Oiagen) according to the manufacturer's instructions and quantified using the Nanodrop ND-1000 UV-vis spectrophotometer (Nanodrop Technologies, USA). The quality of the RNA was controlled using the BioAnalyzer (Agilent Technologies, USA), and exclusively high quality RNA  $(RIN \ge 7.6)$  was used for further analysis. For Affymetrix GeneChip analysis, 3 µg total RNA of each sample was converted to biotin-labeled cRNA and hybridized on HG-U133 Plus 2.0 arrays (Affymetrix, USA), following the manufacturer's recommendations.

Microarray data analysis The quality of all microarrays was reviewed by inspection of scatter plots (MvA plots)

[25]. Variation of non-biological origin between the arrays were reduced by normalization (variance stabilization) using the  $vsn$  package in R (language and environment for statistical computing and graphics). "vsn" is a robust method for normalization of large-scale gene expression data. When running experiments that involve multiple highdensity oligonucleotide arrays, it is important to remove sources of variation between arrays of non-biological origin. Normalization is a process for reducing this variation that works also on values that are negative after background subtraction [10]. For construction of a classifier for relapse (yes/no), the method of "nearest shrunken centroids" was applied [26] based on all stage UICC II patients and on the subgroup of microsatellite stable (MSS) patients. To avoid overfitting, a repeated double cross- $\sim 127$  The

deposited in NCBI's Gene Expression Omnibus and are accessible through GEO Series accession number GSE18088 (http://www.ncbi.nlm.nih.gov/geo/query/acc. cgi?token=hncvtygaygqmghg&acc=GSE18088).

**Data Of Dieviously Dublished Diognosuc gene expression** signatures involving patients with stage UICC II colon cancer were analyzed by testing their power to separate between patients with relapse or disease-free patients in our data set using "global test." This test can determine whether the global expression pattern of a group of genes is significantly related to clinical variable [28] (Table 2). The two data sets of Lin et al. [22] were validated as published by the authors (New Zealand data: support vector machine; German data set: three nearest neighbor classificator, leaveone-out cross-validation, permutation approach).

#### **Results**

Our study comprised paraffin-embedded and formalin-fixed tissues from 68 patients all of which have been employed for immunohistochemistry (IHC) detection of protein expression ("protein collection"). In addition, frozen tissue specimens were available for 53 of these 68 patients (78%).